# ServTraq Health Check Form

# Background

We recently added an employee self-certification Health Check form to the ServTraq© mobile app for Covid19 screening. This new addition is intended to prevent the spread of Covid-19, and help facilitate employee crew scheduling and compliance. Employees that complete the mobile Health Check form will receive a "pass" or be flagged as "being at risk". The immediate supervisor will receive notification of "at risk" employees for further action.

### Settings

To access the ServTraq<sup>©</sup> Health Check form, the employee must have a ServTraq login ID with at least a "Crew" member permission role. User permission levels can be updated in Administration>Agency User Management> click Employee Name.

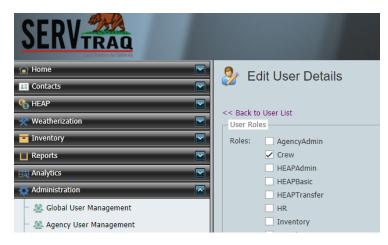

The employee record must have the ServTraq Login ID entered and the name of the Supervisor entered. The supervisor selected will be notified of any "at risk" submissions for that employee.

| Name:                      | CARLOS            |                       | AGUILAR                         |
|----------------------------|-------------------|-----------------------|---------------------------------|
|                            | First Name        | Middle Name           | Last Name                       |
| Current Position:          | SHORR CREW MEMBER | SHORR                 |                                 |
|                            | Job Description   | Department            |                                 |
| Current Position(2):       |                   |                       |                                 |
|                            | Appointment Type  | Exempt/Non-Exempt     |                                 |
| Social Security<br>Number: |                   |                       |                                 |
| Date of Birth:             |                   | -                     |                                 |
| ServTraq Login:            | 60000Aguilar      |                       |                                 |
| I Code/Crew Leader:        | WX                | 🔽 🔽 Crew Leader? 🗌 Mi | anager? 🗌 Intake Appt Resource? |

# Health Check Form

Log in to the ServTraq mobile app. Make sure the ServTraq Mobile app is updated as well as your phone software (iOS 3.16, Android 5.6.1). Tap on the Health Check menu option to open the form. Answer the questions below and click **Submit Health Check**.

| Health Check Questions                                                                | Health Check                                          |                  |     |
|---------------------------------------------------------------------------------------|-------------------------------------------------------|------------------|-----|
| Fever or chills?<br>(measured with a thermometer or not)                              | New or worsening cough                                | Yes              | No  |
| New or worsening cough?                                                               | Shortness of breath (new<br>or worsening)             | Yes              | No  |
| Shortness of breath?<br>(new or worsening)                                            | Fatigue (new tiredness doing normal activities)       | Yes              | No  |
| Fatigue?<br>(New tiredness doing normal activities)                                   | Body aches                                            | Yes              | No  |
| Body aches?                                                                           | Headache                                              | Yes              | No  |
| Headache?                                                                             | Diarrhea                                              | Yes              | No  |
| Diarrhea?                                                                             | Sore throat                                           | Yes              | No  |
| Sore throat?                                                                          | Loss of sense of smell or taste (new or worsening)    | Yes              | No  |
| Loss of sense of smell or taste?<br>(new or worsening)                                | Have you recently come<br>in contact with a person    |                  |     |
| Have you recently come in contact with a person with a confirmed or suspected case of | with a confirmed or<br>suspected case of<br>COVID-19? | Yes              | No  |
| Coivd-19?<br>Take your temperature. Is it 100.4F/38C or                               | Take your temperature.<br>Is it 100.4F/38C or         | Yes              | No  |
| higher?                                                                               | higher?                                               |                  |     |
|                                                                                       | Submit Health Check                                   |                  |     |
|                                                                                       | Appointments Fuel Log Health Cher                     | ¢<br>ck Settings | Adm |

#### Results

After clicking submit, the employee will receive one of the following messages:

- **Green** Thank you for keeping our workplace safe!
- Yellow Thank you for keeping our workplace safe! The answers you provided may put your workplace at risk if you arrive. Please contact your direct supervisosr for further instructions.
- **Red** Thank you for keeping our workplace safe! You have completed the survey and one or more answers you provided indicate you may put your workplace at risk. Please contact your direct supervisor as soon as possible before coming in.

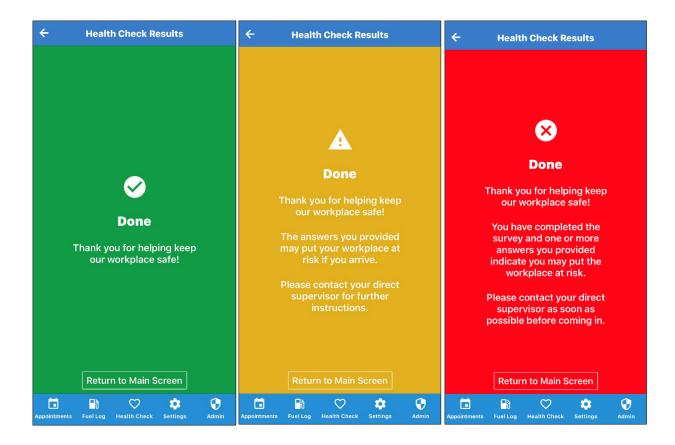

#### Report

To view a report of the submissions and view a list of the employees with a missing entry, go to:

#### **Daily Reports> Employee Health Checks**

This report is restricted to only ServTraq users with Agency Admin, HEAP Admin or Weatherization Admin permissions. ServTraq users with Agency Admin permissions will see all employee entries. ServTraq users with Weatherization and/or HEAP Admin permissions will only see the entries for the employees they manage.

Note: If an employee makes a submission and their employee record does not have a ServTraq Login ID entered, the name on the report will appear as "SERVTRAQ LOGIN IS NOT ENTERED FOR THIS PERSON".

|                                                            |                                              | -                              | - To M 7      |                      |  |  |
|------------------------------------------------------------|----------------------------------------------|--------------------------------|---------------|----------------------|--|--|
| SERV                                                       |                                              |                                |               |                      |  |  |
| E Contacts                                                 | •                                            |                                |               |                      |  |  |
| C HEAP                                                     |                                              | Employee Health Ch             | IECKS         |                      |  |  |
| 💥 Weatherization                                           |                                              | 🕃 Refresh List 🔮 Export List 🗸 |               |                      |  |  |
| - Inventory                                                |                                              |                                |               |                      |  |  |
| Reports                                                    | 18                                           | Status 🔺 🖤                     |               |                      |  |  |
| Daily Reports                                              |                                              | Employee                       | Submitted By  | Submission Date      |  |  |
| File Labels                                                |                                              | Status: Green                  |               |                      |  |  |
| Barcoded Applications                                      |                                              | CHRISTOPHER JOHNSON            | CHRIS JOHNSON | 6/17/2020 6:22:45 AM |  |  |
| - M Envelopes From Contacts                                |                                              | ELIZABETH JULIANA GARCIA       | JULIE GARCIA  | 6/17/2020 1:15:49 PM |  |  |
| - X Mailing Labels From Contacts                           | Status: Missing (Continued on the next page) |                                |               |                      |  |  |
|                                                            |                                              | ADAM DE HOYOS                  |               |                      |  |  |
| HEAP Benefit Letters                                       |                                              | ALEJANDRO CARRANCO JR          |               |                      |  |  |
| <ul> <li>HEAP Denial Letters</li> </ul>                    |                                              | ALFREDO RICO MENDOZA           |               |                      |  |  |
| <ul> <li>— 🔀 HEAP Deficient Application Letters</li> </ul> | 1.                                           | ANDREW J SUNIGA                |               |                      |  |  |
| <ul> <li>— 🔀 Deficient WSAG Letters</li> </ul>             | 1.                                           | ANGELA KIM NGUYEN              |               |                      |  |  |
| – 📋 CSD Data Change Requests                               |                                              | ARACELI MURILLO                |               |                      |  |  |
| <ul> <li>Commitments to Send to Utility</li> </ul>         | 11                                           | ASUZENA DE LOS SANTOS TRUJILLO |               |                      |  |  |
| – CARE Applications to Send to Utility                     |                                              | AUGUSTINE ACOSTA               |               |                      |  |  |
| Envelopes for Customers with Expired CAR                   |                                              | BIANCA A SALGADO               |               |                      |  |  |
| - X Appointment Reminder Postcards                         |                                              | BRANDEN T RODRIGUEZ            |               |                      |  |  |
|                                                            | 1.1                                          | CHONA V RAMIREZ                |               |                      |  |  |
| - 📋 Crew Appointment Schedule                              |                                              | DANIEL W ULRICH                |               |                      |  |  |
| – 🔀 Job Deferral Forms                                     |                                              | DANIELA SUAREZ                 |               |                      |  |  |
| Employee Health Checks                                     |                                              | DANNY MEDINA                   |               |                      |  |  |